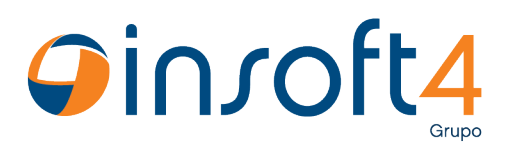

## **Atualização de horário de verão para relógios Codin**

## **Relógios TCP/IP:**

Para relógios do tipo tcp/ip, é necessário criar um procedimento que contenha o comando de código 65, passando como parâmetro as datas de início e término do horário de verão no formato "ddmmyy".

Esta tela se encontra em: **Controle de Acesso > Cadastros > Coletores > Codin > Procedimento para Envio de Comandos para Relógios**

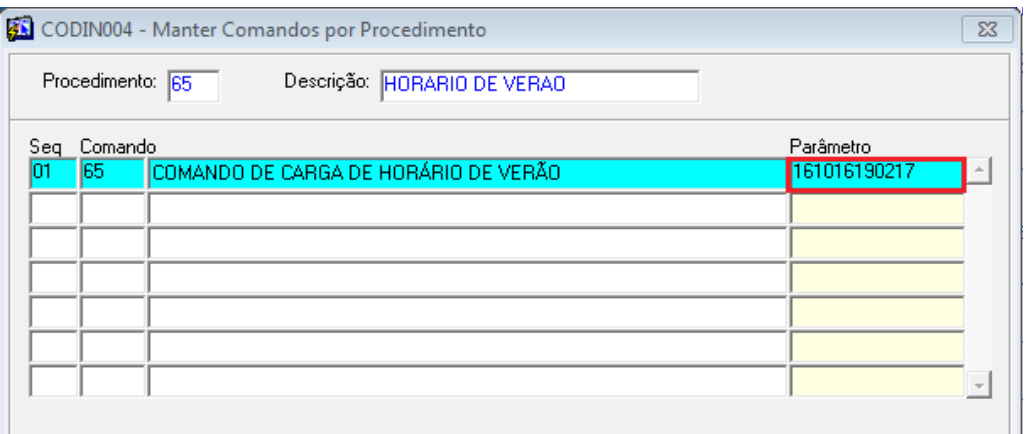

Neste exemplo, está cadastrado o procedimento de código 65, com o comando 65 e informando como parâmetro as datas 16/10/2016 e 19/02/2017 de início e término respectivamente.

Após realizado o cadastro, é necessário enviar este comando ao(s) relógio(s). Para isto existe a tela de Envio de comandos para o Codin que está em: **Controle de Acesso > Processos > Codin > Enviar Comandos para Relógios.**

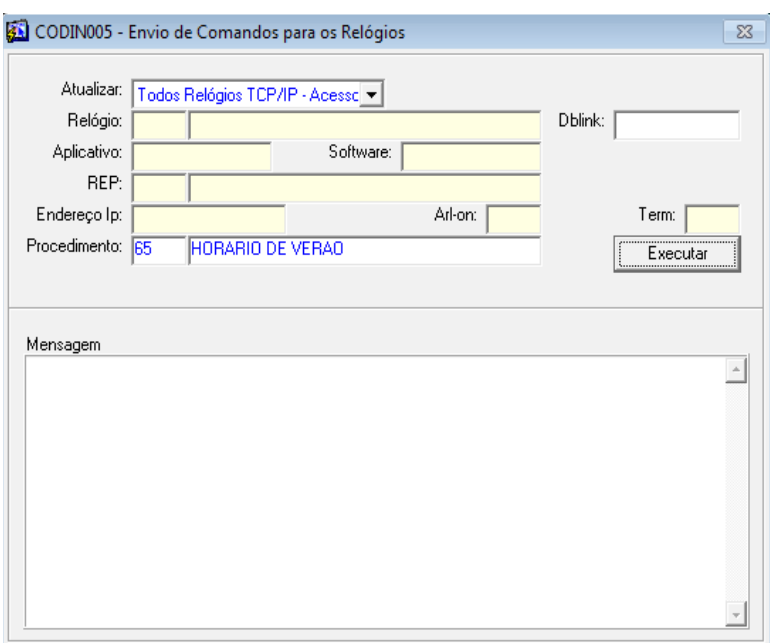

www.insoft4.com.br Av. João Corrêa, 1615 | Sala 03 | Centro | Sapiranga/RS CEP 93800-016 | Contato: 51 3559.6465

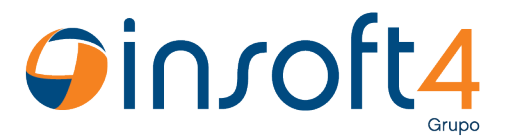

No exemplo acima, está sendo enviado o comando de horário de verão para todos os relógios do tipo TCP/IP, mas caso necessário o mesmo pode ser enviado para um relógio específico.

## **Relógios ARLON:**

Ao contrário dos relógios TCP/IP, estes devem ser atualizados no dia em que começar o horário de verão. O processo não possui muitas diferenças, primeiramente é necessário cadastrar um procedimento informando o código de comando 19.

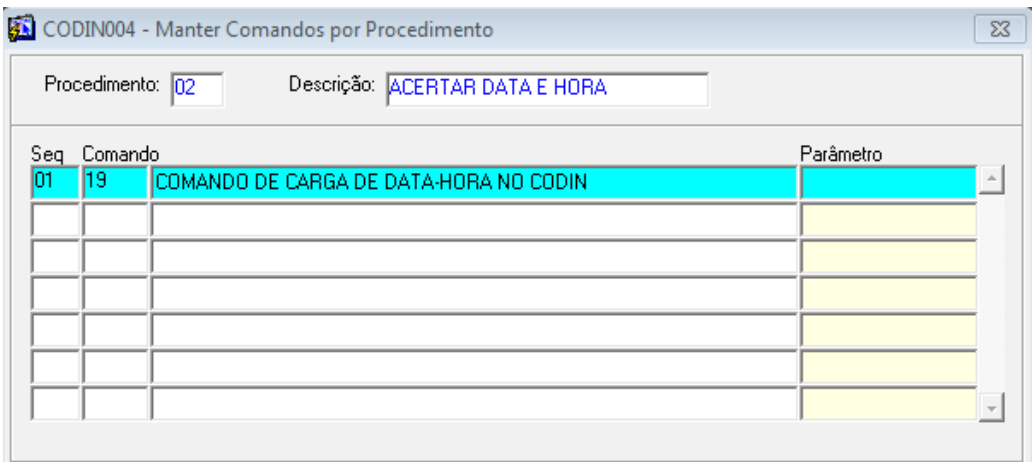

Semelhante ao processo anterior, agora é necessário apenas enviar o comando informando o código do procedimento cadastrado.

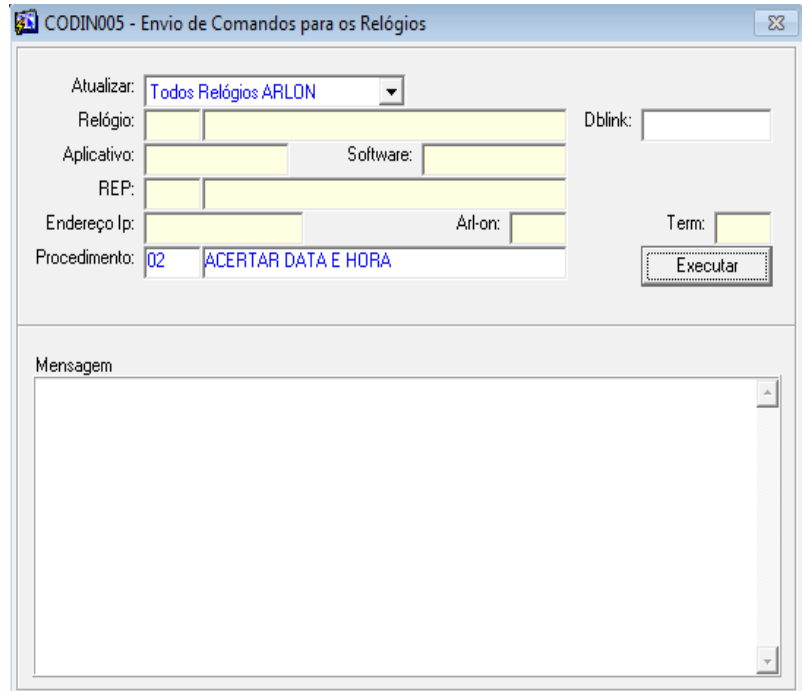

www.insoft4.com.br Av. João Corrêa, 1615 | Sala 03 | Centro | Sapiranga/RS CEP 93800-016 | Contato: 51 3559.6465